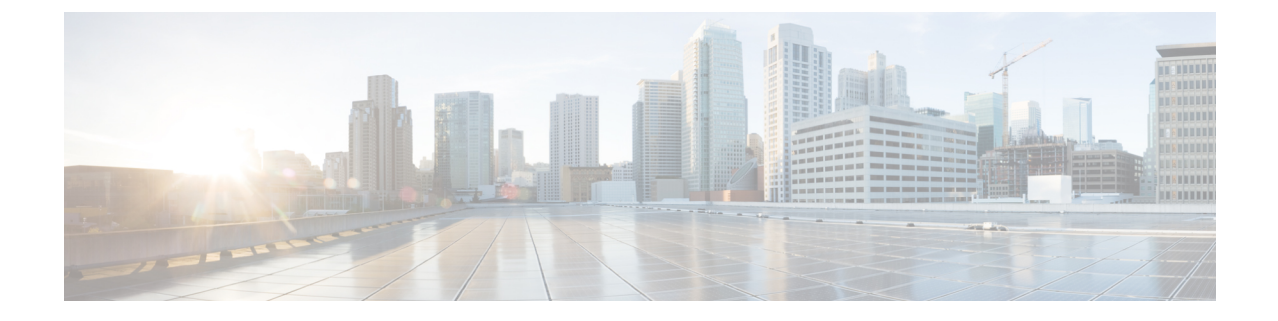

# **Exchange**カレンダー統合のトラブルシュー ティング

- Exchange Server の接続ステータスに関するトラブルシューティング (1 ページ)
- SSL 接続と証明書のステータスのトラブルシューティング (2ページ)
- Microsoft Exchange の統合に影響することが確認されている問題 (10 ページ)

# **ExchangeServer**の接続ステータスに関するトラブルシュー ティング

Exchange Web サービス (EWS)による予定表の統合を行うために Exchange プレゼンスゲート ウェイを設定後、[Exchange Server の接続(Exchange Server connection)] ステータスが **[Cisco Unified CM IM and Presence Administration]**ウィンドウに表示されます(**[**プレゼンス (**Presence**)**]** > **[**ゲートウェイ(**Gateways**)**]** を選択します)。[プレゼンスゲートウェイの設 定(Presence Gateway Configuration)] ウィンドウの [Exchange Serverのステータス(Exchange Server Status)] には、 IM and Presence Service と Exchange Server の間の接続のステータスが表 示されます。

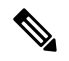

.

1台または複数の EWS サーバーを追加、更新、または削除できます(上限はありませ ん)。ただし、[プレゼンスゲートウェイの設定(Presence Gateway Configuration)] ウィ ンドウの [Exchange Serverのステータス(Exchange Server Status)] 領域は、設定した最初 の 10 台までの EWS サーバーのステータスのみを検証し、レポートするように設計され ています。 (注)

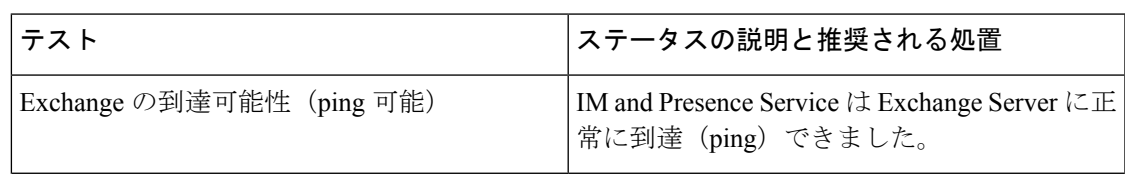

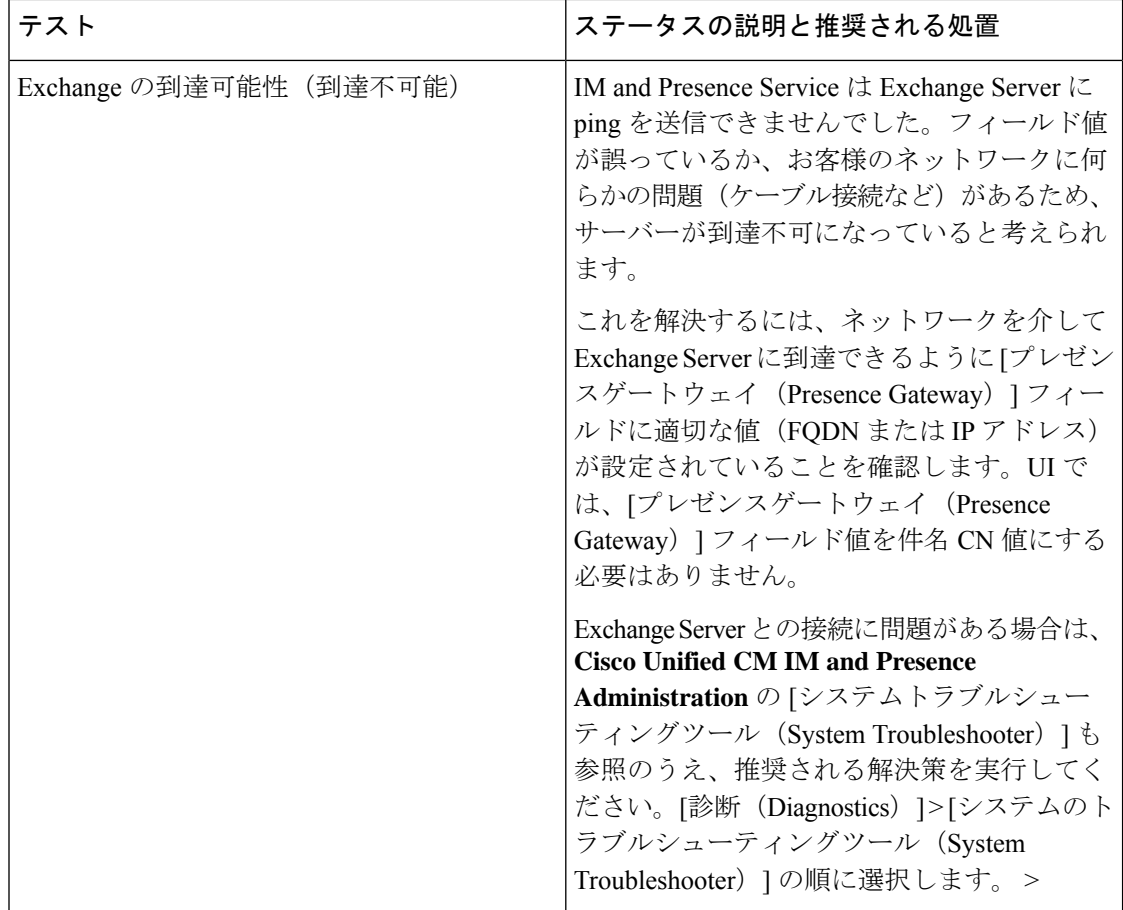

# **SSL** 接続と証明書のステータスのトラブルシューティン グ

Exchange Web サービス (EWS) による予定表の統合を行うために Exchange プレゼンスゲート ウェイを設定すると、[SSL Connection/Certificate Verification] ステータスが **[Cisco Unified CM IM and Presence Administration]** ウィンドウに表示されます(**[**プレゼンス(**Presence**)**]** > **[**ゲー トウェイ(**Gateways**)**]** を選択)。[プレゼンスゲートウェイ設定(Presence Gateway Configuration) ] ウィンドウの [Exchange Serverステータス (Exchange Server Status) ] 領域には、 証明書のサブジェクト CN の不一致または SAN の不一致があるかどうかが示されます。

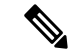

*1* 台または複数の EWS サーバーを追加、更新、または削除できます(上限はありませ ん)。ただし、[プレゼンスゲートウェイ(Presence Gateway)] ウィンドウの [トラブル シューティングツール(Troubleshooter)] は、設定した最初の 10 台の EWS サーバーのス テータスのみを検証し、レポートするように設計されています。 (注)

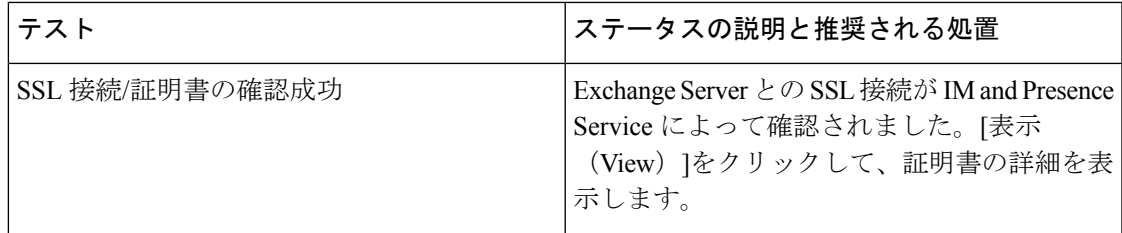

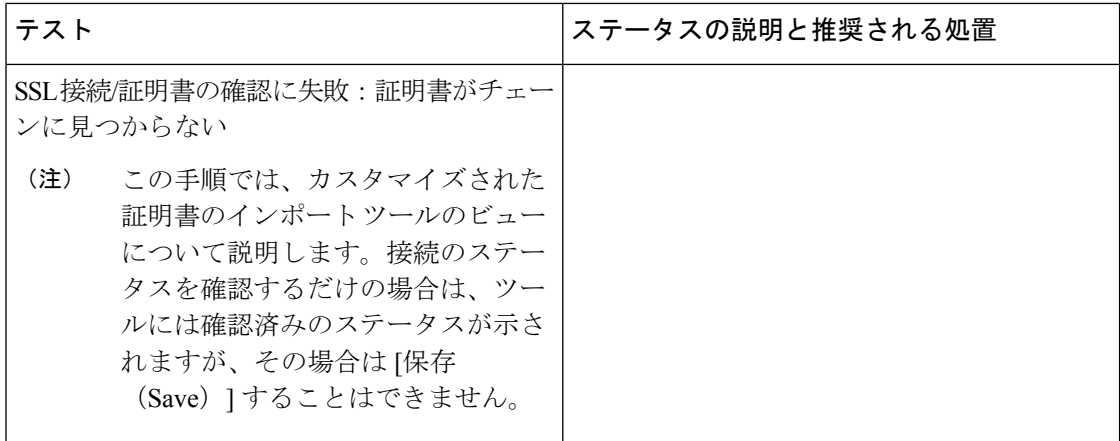

Ι

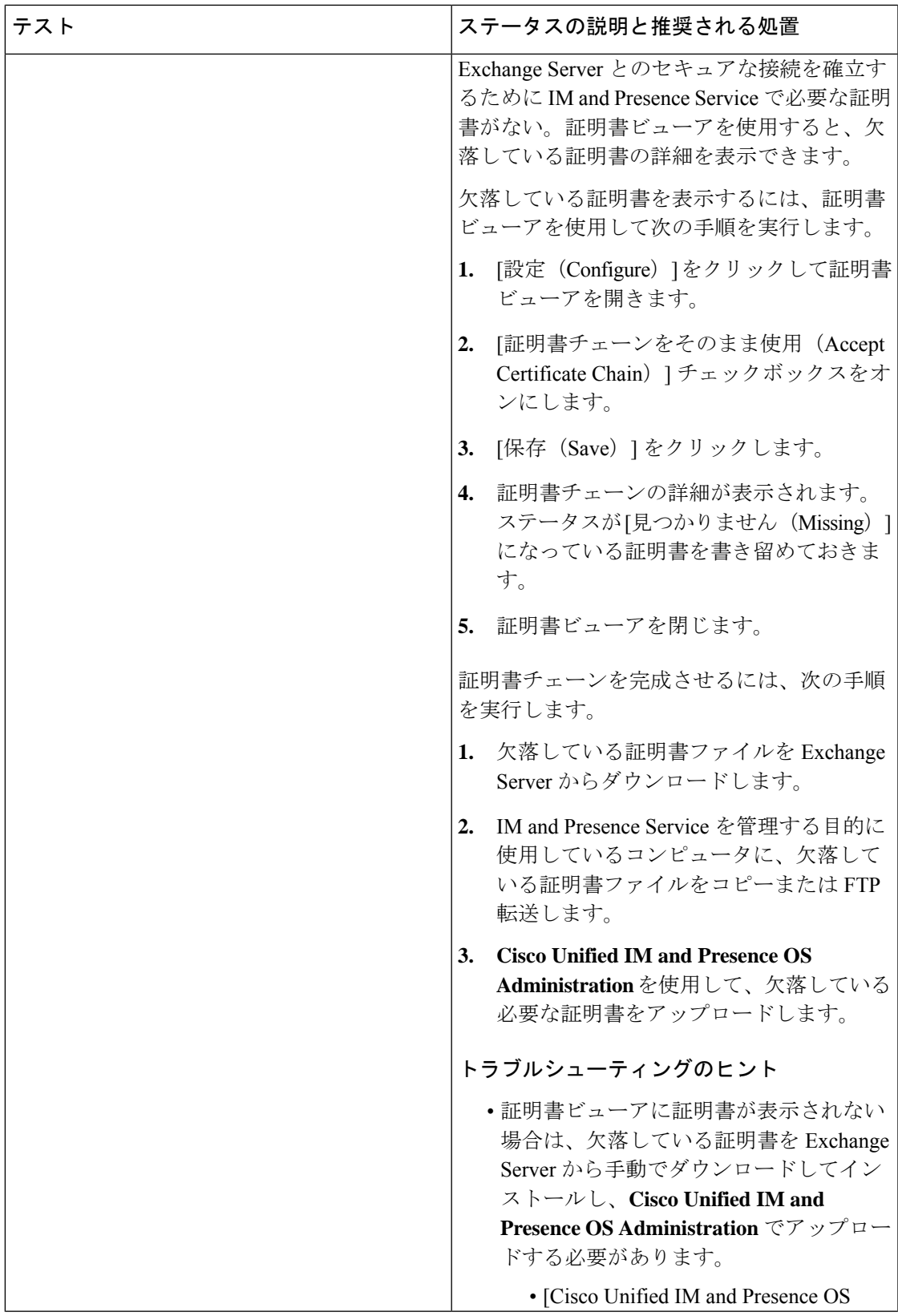

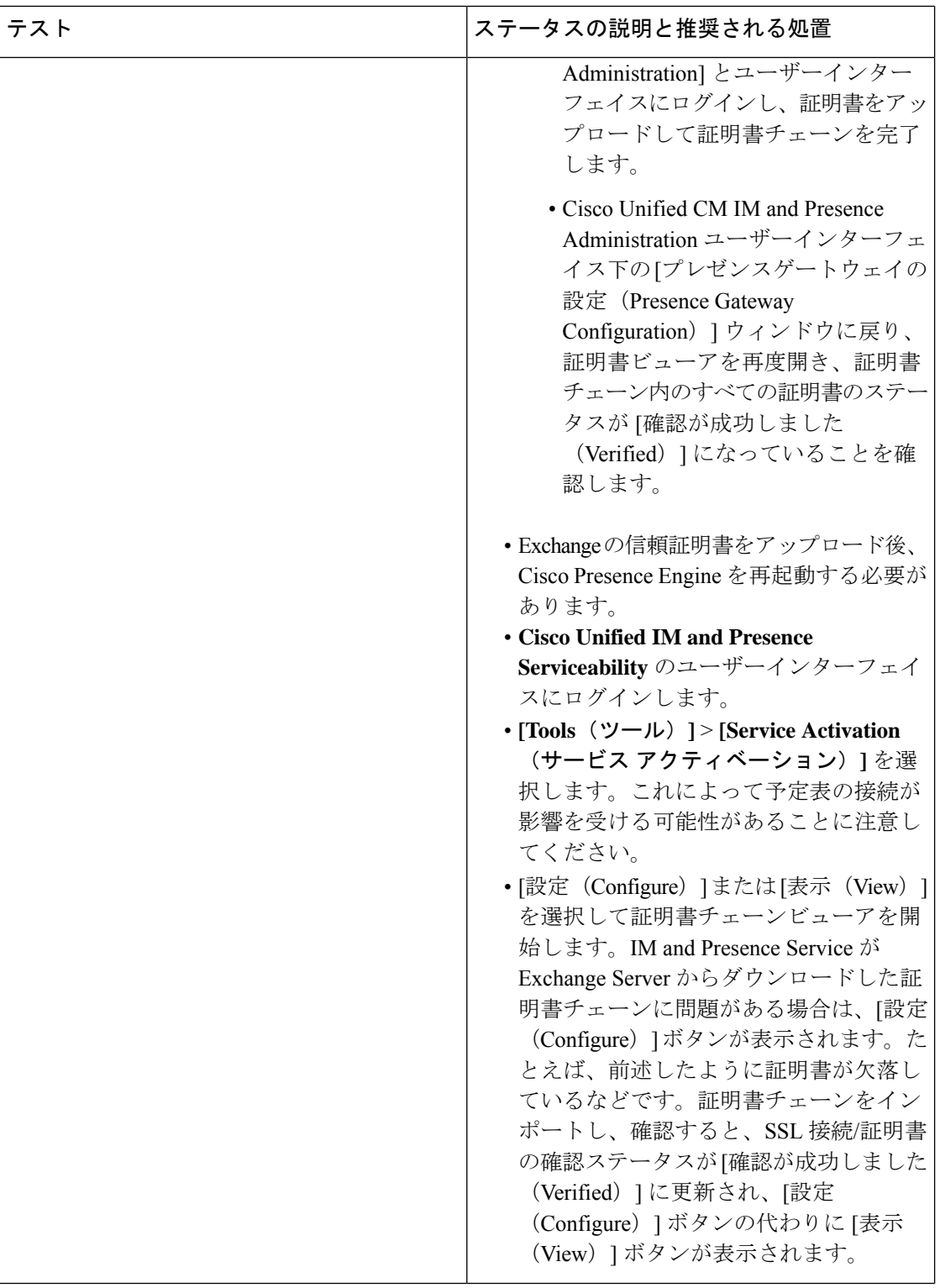

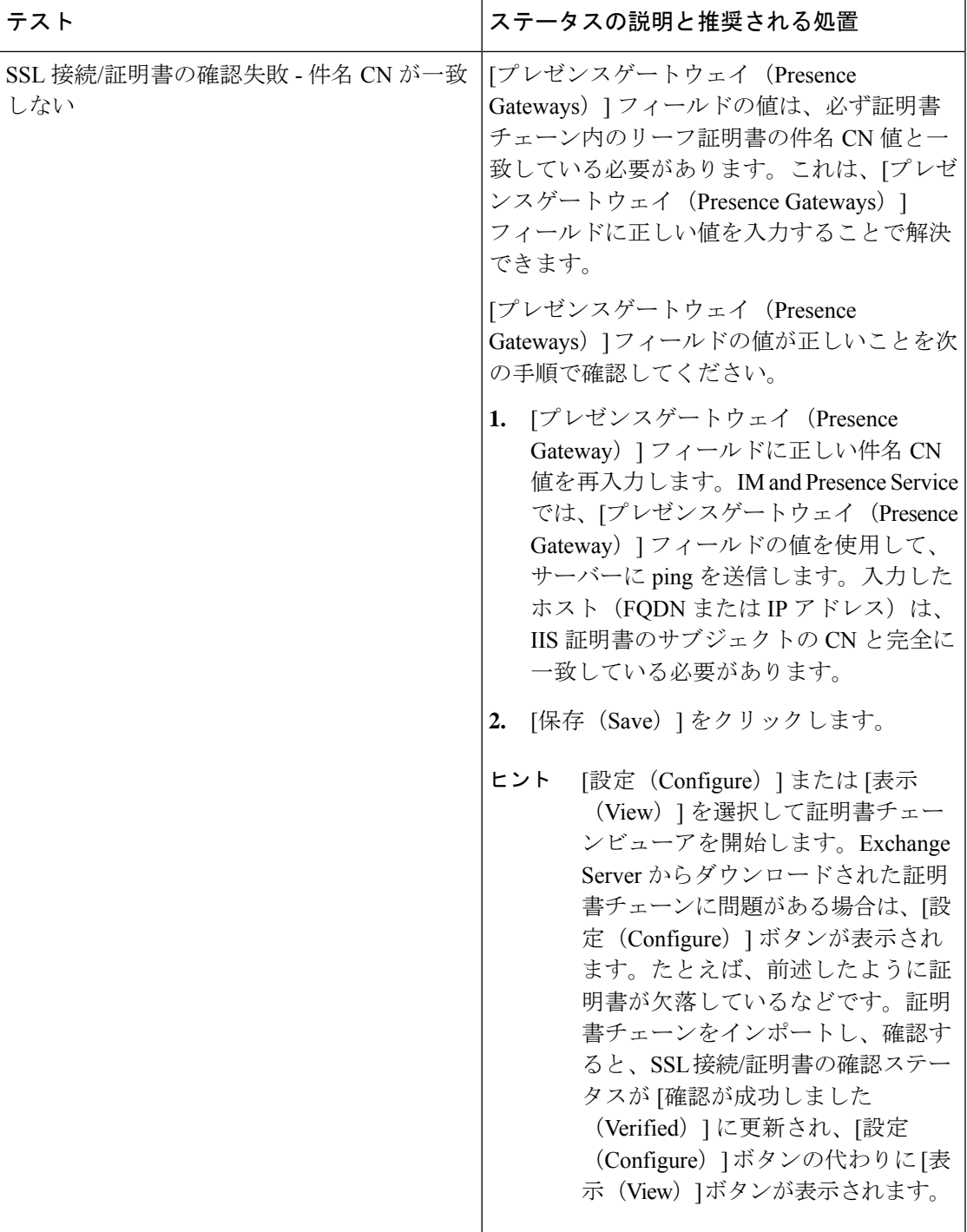

h

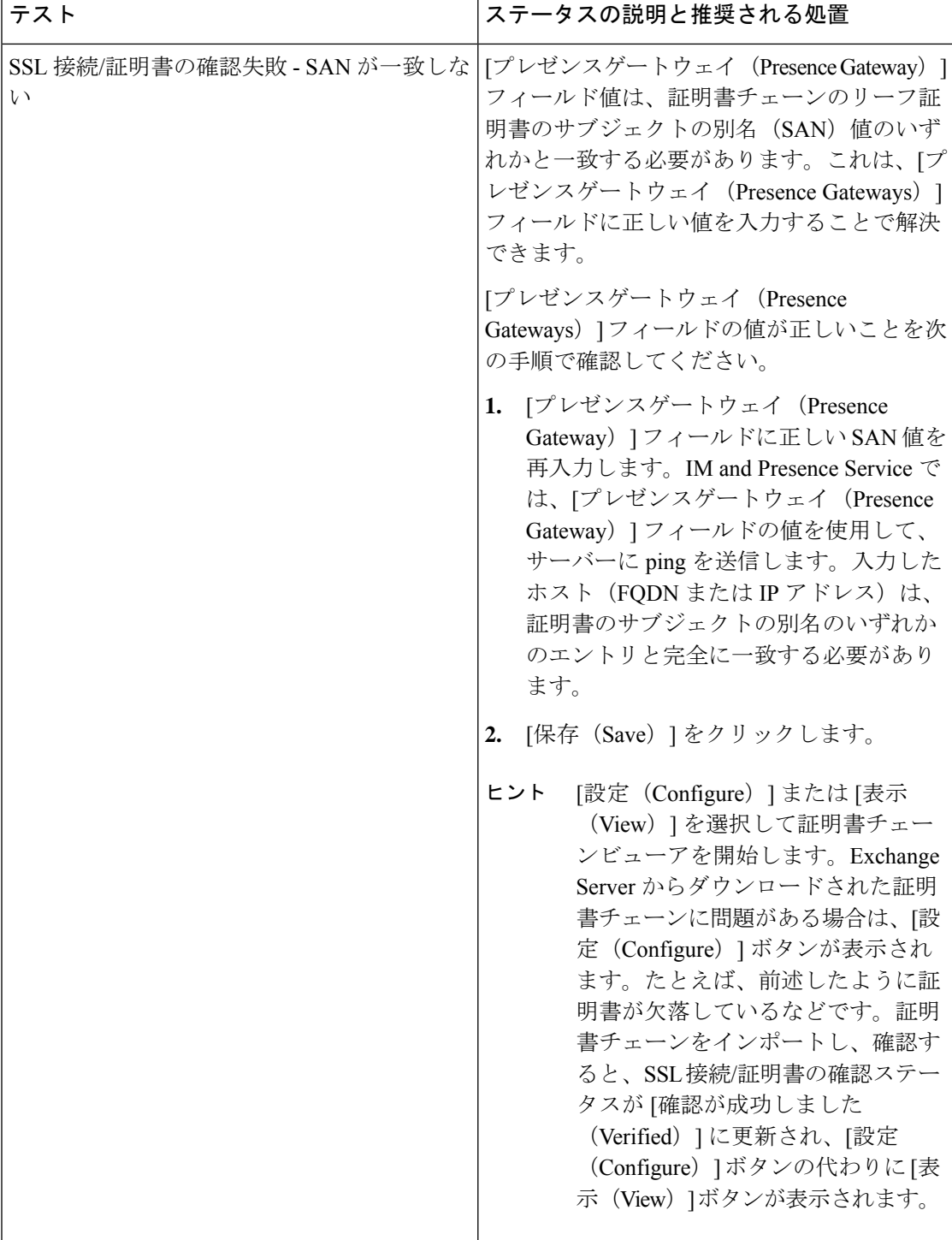

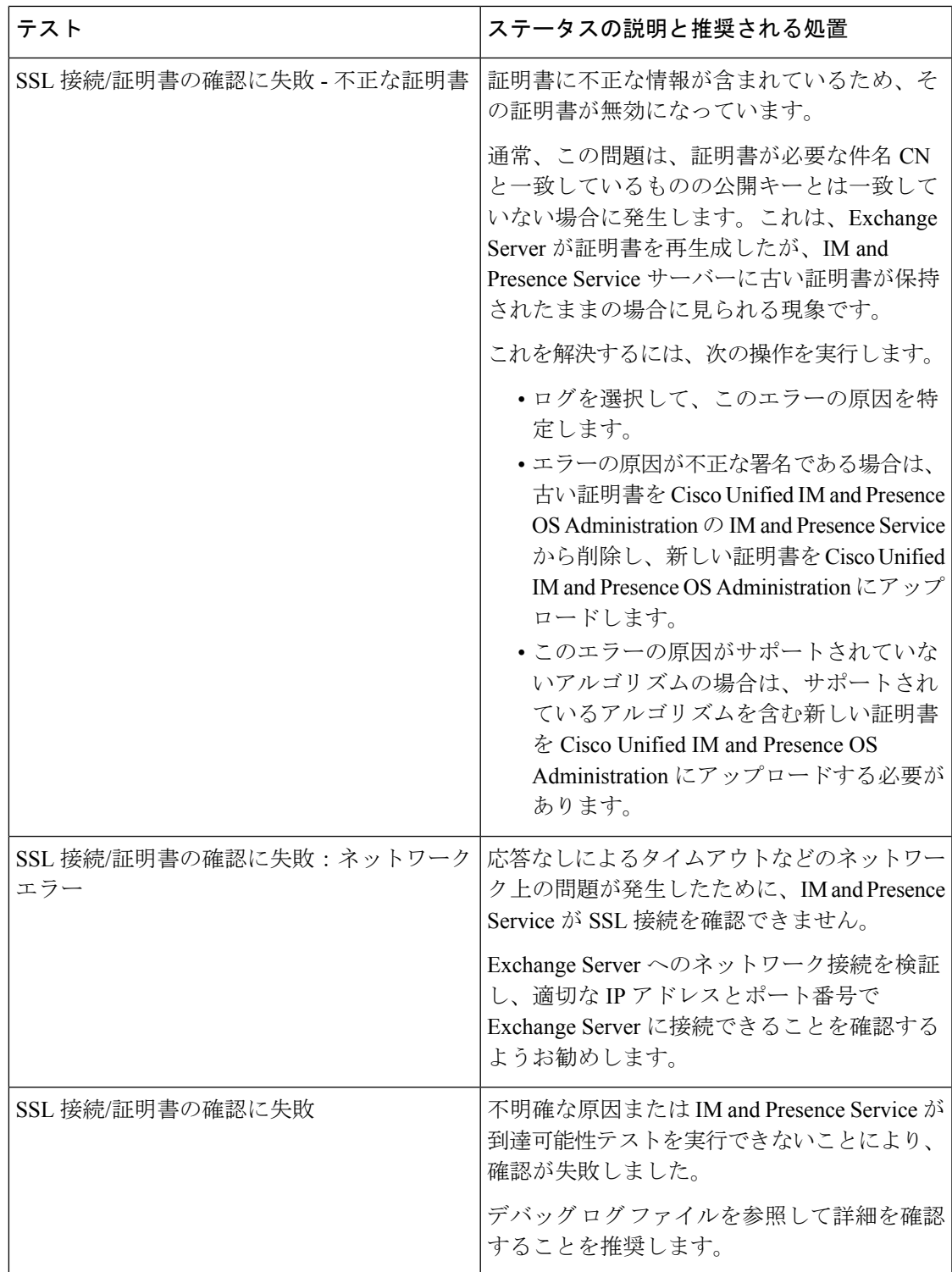

# **MicrosoftExchange**の統合に影響することが確認されてい る問題

ここでは、Microsoft Exchange Server 2007、2010、2013 に共通または固有の既知の問題につい て説明します。

### 予定表の統合に関する規模の上限

Cisco Unified Communications Manager IM and Presence Service と Exchange カレンダーの統合は、 予定表プレゼンスをサブスクライブするユーザーの最大X%と予定表の同時移行(会議への同 時出席または同時退席など)を行うユーザーの最大 Y% について検証されています。特定の Cisco Unified Presence のリリースに関するパーセンテージ値については、下記の表を参照して ください。

表 **<sup>1</sup> :** 特定の **Cisco Unified Presence** リリースの規模の上限

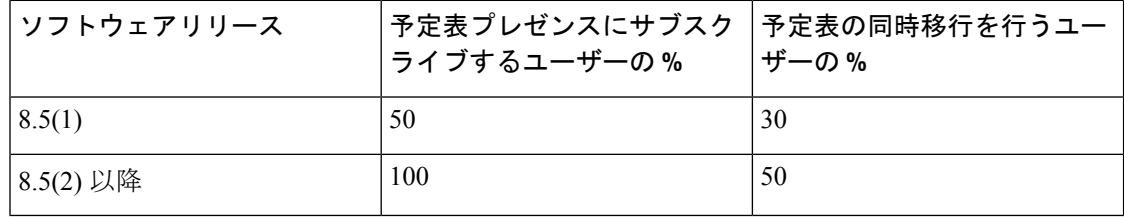

## ユーザーが **Microsoft Exchange Server** 間を移動すると予定表ステータ スが更新されない

#### 問題

Exchange 管理者が Exchange 統合内の Exchange Server 間でユーザーを移動すると、そのユー ザーの予定表ステータスの変更が更新されません。

#### 原因

これは、ユーザーがサーバー間を移動したときに Exchange Server が通知しないために起こる 現象です。

#### 解決策

IM and Presence Service の管理者またはユーザーは、Exchange 管理者がユーザーを Exchange Server間で移動した後に、そのユーザーの予定表統合を無効にしてから、もう一度有効にする 必要があります。

## **LDAP** ユーザーの削除が **IM and Presence Service** にレプリケートされる まで **24** 時間以上かかる

#### 問題

LDAP からユーザーを削除すると、そのユーザーのステータスが Cisco Unified Communications Manager で [非アクティブ (Inactive) 1となり、それ以降、クライアント アプリケーションで のユーザー認証は失敗します。ただし、Cisco Unified Communications Manager が LDAP との間 で変更を同期すると、管理者による強制的な同期またはスケジュールされた同期が実行された 後 24 時間、ユーザーは削除されないことがテストによって確認されています。

IM and Presence Service の Cisco Sync Agent は、ユーザーが削除されるまでユーザーのステータ ス変更を同期しません。それまで、ユーザーは Cisco Unified Communications Manager 上に存在 し続け、すべての IM and Presence Service 機能(Exchange カレンダーのサブスクリプションを 含む)のライセンスは24時間そのユーザーに与えられたままになります。この遅延は、LDAP から削除される前に Cisco Jabber にログインしていたユーザーが自動的にログアウトされない ことを意味します。ユーザーの既存の予定表ステータス(連絡可能、取り込み中)は、ユー ザーがクライアントからログアウトするまで IM and Presence Service で保持されます。

#### 原因

これは、Cisco Unified Communications Manager が設定され、LDAP 認証が使用される場合に見 られる現象です。ユーザーがLDAPから削除されると、そのユーザーの予定表のサブスクリプ ションは少なくとも 24 時間は IM and Presence Service 上に設定されたまま更新され続けます。

#### 解決策

ユーザーがLDAPから削除された場合に、そのユーザーのライセンスを手動で削除すると、IM and Presence Service が Exchange カレンダーのサブスクリプションをただちに終了し、ユーザー をクライアント アプリケーションからサインアウトします。手動で削除しない場合、24 時間 の遅延が生じることがあります。

### **Microsoft Exchange Server URL** に「**Calendar**」の訳語が含まれることの 確認

予定表の統合をローカライズする場合は、ExchangeServerのURLに「Calendar」の訳語が含ま れていることを確認します。

#### 手順

ステップ **1** IM andPresenceService と Cisco Unified Communications Manager の両方に同じ言語ロケールをイ ンストールします(ロケールインストーラを読み込む)。IMandPresenceServiceでのロケール のインストールの詳細については、予定表統合の多言語サポートの設定を参照してください。

- ステップ **2** IM and Presence Service ノードを再起動し、**Cisco Unified CM IM and Presence Administration** ユーザーインターフェイスにログインします。
- ステップ **3** 予定表で別のロケールをサポートしている既存のExchangeプレゼンスゲートウェイを検索し、 削除します(**[**プレゼンス(**Presence**)**]** > **[**ゲートウェイ(**Gateways**)**]** を選択)。
- ステップ4 新しい Exchange プレゼンス (Outlook) ゲートウェイを追加します。[新規追加 (Add New) ] をクリックします。
- ステップ **5** データベース(pebackendgateway テーブル)で、インストールした言語ロケールに 'localecalendarname' 属性が含まれていることを確認します。
- ステップ6 IM and Presence Service と Cisco Unified Communications Manager の両方にロケールがインストー ルされた後、必要に応じて Cisco Unified Communications Manager のユーザーロケールを切り替 え、ユーザーロケールが設定されていることを確認します。

翻訳について

このドキュメントは、米国シスコ発行ドキュメントの参考和訳です。リンク情報につきましては 、日本語版掲載時点で、英語版にアップデートがあり、リンク先のページが移動/変更されている 場合がありますことをご了承ください。あくまでも参考和訳となりますので、正式な内容につい ては米国サイトのドキュメントを参照ください。